**UNIVERSIDADE FEDERAL DO ABC** 

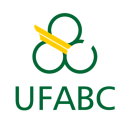

Editora<br>UFABC

# **EDITORA UFABC**

# **GUIA SOBRE METADADOS EM ARQUIVOS PDF**

# **1 - CONSULTAR METADADOS**

Para consultar os metadados de um arquivo .pdf, é necessário consultar as propriedades do arquivo.

No Adobe Acrobat Reader, abra o arquivo e vá no menu "Arquivo/Propriedades", conforme indicado

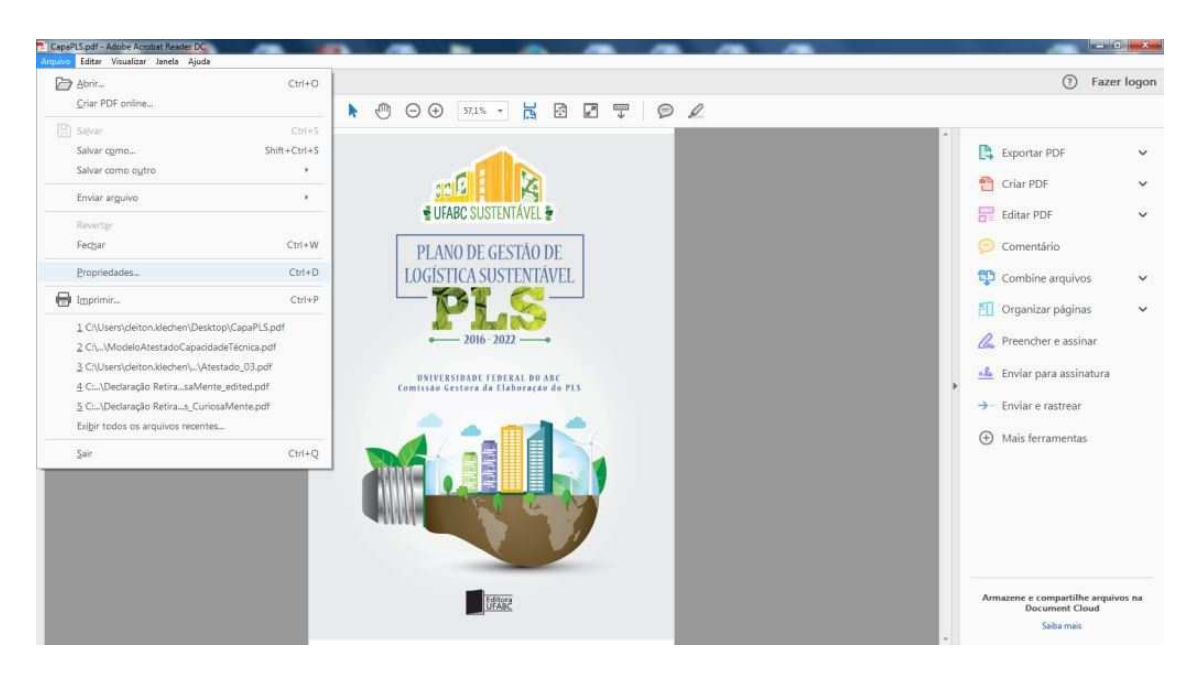

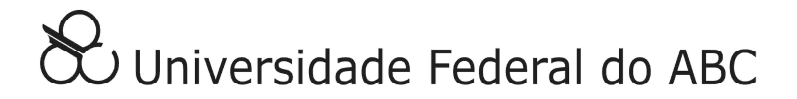

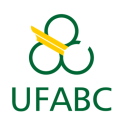

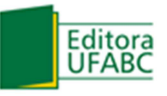

### **EDITORA UFABC**

Na janela que se abrirá, a aba descrição contem os campos Título, Autor, Assunto, etc... que correspondem aos metadados que deverão ser removidos.

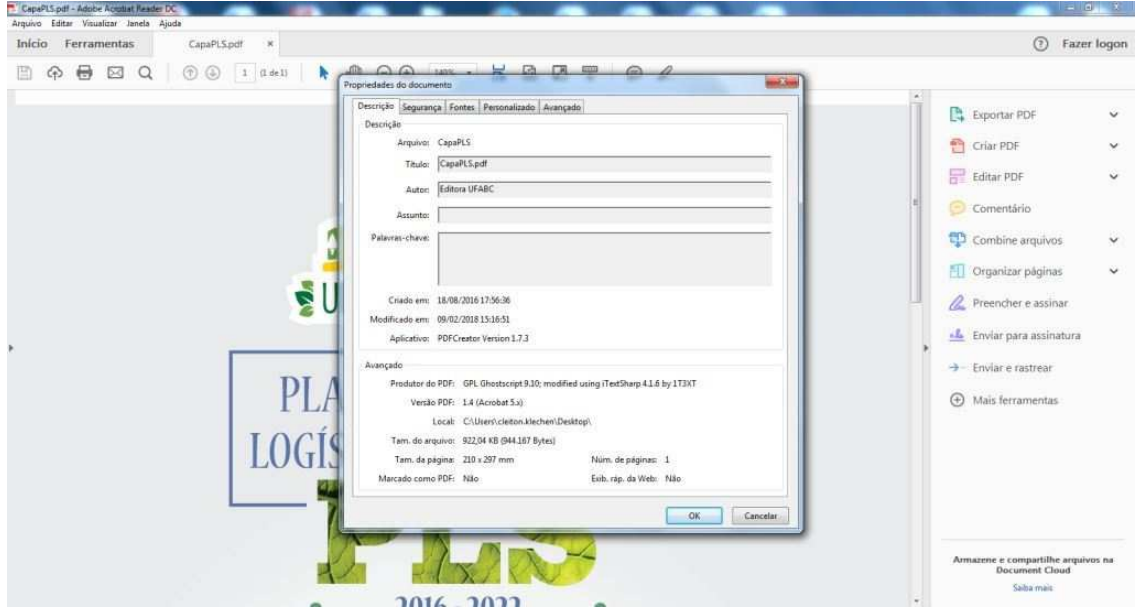

No Foxit PDF Reader, o procedimento de consulta é semelhante ao descrito para o Adobe Acrobat Reader.

Para outros softwares leitores de arquivos PDF o procedimento pode diferir do apresentado.

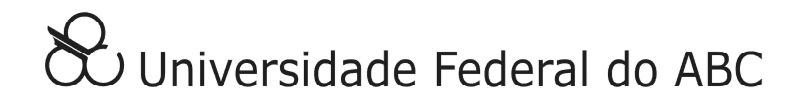

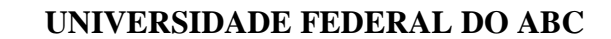

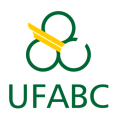

#### **EDITORA UFABC**

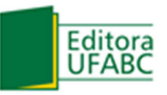

# **2 - REMOVER METADADOS**

Para remover os metadados de um arquivo .pdf pode-se utilizar uma das seguintes aplicações gratuitas.

PDF Candy - editor de PDF online e gratuito. Não há necessidade de instalação do programa no computador.

Passo a passo:

- 1 Acesse o site: https://pdfcandy.com/
- 2 Selecione a opção: Edit Metadata
- 3 Faça upload do arquivo desejado

4 - Remova as informações presentes nos campos listados, selecionando e pressionando a tecla Delete ou Backspace

5 - Aplique as alterações e aguarde

6 - Faça download do novo arquivo, que agora estará sem os metadados

AutoMetadata - editor de PDF gratuito. Faça download e instale o programa a partir do site: https://www.evermap.com/autometadata.asp

Passo a passo:

1 - Clique no ícone "Select Files" no menu superior e selecione o arquivo desejado

2 - No menu à direita, remova as informações presentes nos campos editáveis da seção Metadata, selecionando e pressionando a tecla Delete ou Backspace

3 - Salve o arquivo clicando no ícone "Save Changes"

Outras opções de software gratuitos:

BeCyPDFMetaEdit - URL - http://www.becyhome.de/becypdfmetaedit/description\_eng.htm 4dots - URL - http://www.4dots-software.com/free-pdf-metadata-editor/

Hexonic PDF Metadata Editor - URL - http://www.hexonic-software.com/index.php/hexonicpdf-metadata-editor

Debenu PDF Tools - URL - http://www.debenu.com/products/desktop/debenu-pdf-tools/

Opções de software comerciais:

Adobe Acrobat DC - URL - https://helpx.adobe.com/support/acrobat.html

MetaWiper - URL - https://www.metawiper.com/

Wondershare pdfelement - URL - https://pdf.wondershare.com/pdfelement/

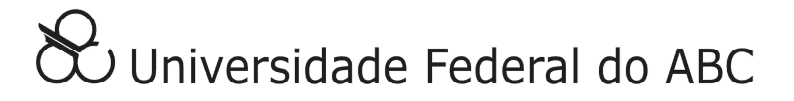